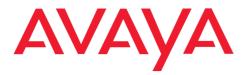

**ச்**₽்⊓hony
Contact Centers

- .

# T3 Classic connected to IP Office

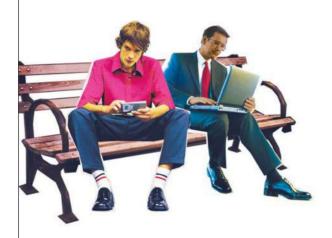

Benutzerhandbuch

# User's guide

Manual de usuario

Manuel utilisateur

Manuale d'uso

Gebruikersdocumentatie

# Contents

| Familiarise yourself with your telephone     |    |
|----------------------------------------------|----|
| Important notes                              | 3  |
| Your T3(IP) Classic at a glance              | 7  |
| The keys at a glance                         | 8  |
| Commissioning the T3 IP telephone            | 9  |
| Basic rules of operation                     | 11 |
| Telephoning as usual                         |    |
| Answering calls                              | 15 |
| Call someone                                 | 19 |
| Making several connections                   | 23 |
| Telephoning without the handset              | 27 |
| Telephoning with ease                        |    |
| Using the call list                          | 30 |
| Diverting calls (IP Office)                  | 33 |
| Locking the telephone                        | 39 |
| Using the directory                          | 42 |
| Telephoning with partners                    | 45 |
| Logging into another telephone (Hot Desking) | 47 |
| Customising your telephone                   |    |
| Setting audio, contrast and language         | 49 |
| Assigning functions/call numbers to keys     | 53 |
| Changing general settings                    | 57 |
| IP-specific settings                         | 64 |
| Add-on equipment*                            |    |
| Links*                                       | 68 |
| The DSS Module                               | 69 |
| Headset                                      | 70 |
| Consult the manual as required               |    |
| Telephone functions and symbols              | 73 |
| Symbol table                                 | 75 |
| Menu overview                                | 76 |
| Troubleshooting                              | 78 |
| Index                                        | 79 |

### Which systems can you connect your telephone to?

This telephone is only intended for connection to telecommunications systems from Avaya. It must not be connected directly to a PSTN.

#### **Declaration of conformity**

We, Avaya GmbH & Co. KG, declare that the T3 Classic telephone complies with the basic requirements and other relevant rules in accordance with directive 1999/5/EU (Radio and Telecommunication Terminal Equipment, R&TTE).

This telephone is intended for connection to digital interfaces of Avaya telecommunications systems and meets the fundamental requirements formulated in EC directive 1999/5/EC (Radio and Telecommunication Terminal Equipment, R&TTE).

The design of this telephone makes it unsuitable for direct operation on interfaces of public telephone networks.

If any problems should occur during operation, please initially contact your specialist dealer or your system administrator.

The complete Declaration of Conformity can be requested at the following Internet address: <a href="http://www.avaya.de/gcm/emea/de/includedcontent/conformity.htm">http://www.avaya.de/gcm/emea/de/includedcontent/conformity.htm</a> or look for "Conformity" in the index.

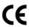

### **Declaration of Conformity IP**

We, Avaya GmbH & Co. KG, declare that the T3 IP Classic telephone complies with the basic requirements and other relevant rules in accordance with directive 1999/5/EU (Radio and Telecommunication Terminal Equipment, R&TTE).

This telephone is designed for connection to Ethernet/LAN interfaces of IP-compatible telecommunications systems from Avaya and complies with the fundamental requirements formulated in directive 1999/5/EU (R&TTE).

Avaya cannot guarantee successful operation of the telephone in LAN or Intranet environments in which no Avaya telecommunications system is present.

### **Declaration of Conformity (Links)**

When using links and DSS modules:

This link / DSS module is intended for connection to T3 telephones and meets the fundamental requirements of EC directive 1999/5/EC (Radio and Telecommunication Terminal Equipment, R&TTE).

The design of this Link/DSS module makes it suitable for use with T3 telephones only.

#### License

#### **Software License**

USE OR INSTALLATION OF THE PRODUCT INDICATES THE END USERÍS ACCEPTANCE OF THE TERMS SET FORTH HEREIN AND THE GENERAL LICENSE TERMS AVAILABLE ON THE AVAYA WEBSITE AT <a href="http://support.avaya.com/LicenseInfo/">http://support.avaya.com/LicenseInfo/</a> ("GENERAL LICENSE TERMS"). IF YOU DO NOT WISH TO BE BOUND BY THESE TERMS, YOU MUST RETURN THE PRODUCT(S) TO THE POINT OF PURCHASE WITHIN TEN (10) DAYS OF DELIVERY FOR A REFUND OR CREDIT.

Avaya grants End User a license within the scope of the license types described below. The applicable number of licenses and units of capacity for which the license is granted will be one (1), unless a different number of licenses or units of capacity is specified in the Documentation or other materials available to End User. "Designated Processor" means a single stand-alone computing device. "Server" means a Designated Processor that hosts a software application to be accessed by multiple users. "Software" means the computer programs in object code, originally licensed by Avaya and ultimately utilized by End User, whether as stand-alone Products or preinstalled on Hardware. "Hardware" means the standard hardware Products, originally sold by Avaya and ultimately utilized by End User.

#### License Type(s):

Designated System(s) License (DS). End User may install and use each copy of the Software on only one Designated Processor, unless a different number of Designated Processors is indicated in the Documentation or other materials available to End User. Avaya may require the Designated Processor(s) to be identified by type, serial number, feature key, location or other specific designation, or to be provided by End User to Avaya through electronic means established by Avaya specifically for this purpose.

#### **Third-party Components**

Certain software programs or portions thereof included in the Product may contain software distributed under third party agreements ("Third Party Components"), which may contain terms that expand or limit rights to use certain portions of the Product ("Third Party Terms"). Information identifying Third Party Components and the Third Party Terms that apply to them is available on Avayaís web site at: <a href="http://support.avaya.com/ThirdPartyLicense/">http://support.avaya.com/ThirdPartyLicense/</a>

#### Tips on phone location

Place the telephone on a non-slip surface, especially if the furniture is new or has recently been cleaned or polished. Varnishes or cleaning agents may contain substances which soften the base parts of your telephone, and softened bases can leave undesirable marks on furniture. Avaya cannot assume liability for damages of this kind.

#### Repairs

The equipment may only be opened or repaired by a qualified technician. Do not open the telephone yourself. Doing so could damage the unit and cause it to malfunction.

### What you should definitely read

You should definitely read the following sections. These sections explain all the parts of your telephone. You will find out how to use your telephone.

Overview of your telephone  $(\rightarrow p. 7)$  Basic rules of operation  $(\rightarrow p. 11)$ 

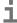

You will often find this information line at the end of a section or chapter. It contains
additional information that will help you to make better use of the functions.

#### **Additional functions**

Functions marked by an \* are not supplied as standard with your telephone.

Other functions may be disabled or – depending on the system software – not available. If you wish to use one of these functions, please contact your system administrator.

### ... telephoning made easy

You can make the following settings immediately or during your first telephone calls:

- Adapt the Volume for ringing (→ p. 50), for the handset and the settings for Handsfree to your surroundings.
- Adapting the contrast of the display (→ p. 50) to the lighting conditions where you are.
- Selecting which language (→ p. 52) should be used for all displays. The languages available are English, German, French, Italian, Spanish and Dutch.
- Saving frequently used call numbers in an individual directory (→ p. 42). You can
  modify the individual directory entries yourself.

#### User manual in other languages

Would you prefer to read these operating instructions in a different language? Via our homepage <a href="http://www.avaya.tenovis.com">http://www.avaya.tenovis.com</a> you can access our document database. Look there to find out whether the language version you want is available for download.

### Always dispose of old equipment correctly - keep our environment tidy

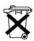

Old electrical and electronic equipment marked with this symbol can contain substances hazardous to human beings and the environment. Never dispose of these items together with unsorted municipal waste (household waste). In order to protect the environment, public collection points have been set up to ensure the correct disposal of old electrical and electronic equipment marked with this symbol.

To reduce the risk of these substances being released into the environment and to reduce the burden on natural resources, it is also possible to participate in Avaya's used equipment return system. This system ensures the correct recycling of old equipment as well as the re-utilisation of individual components.

# Your T3(IP) Classic at a glance

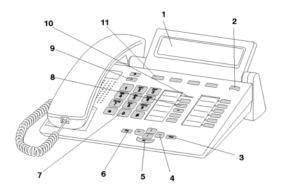

Display Level switch for display keys 3 Clear key Arrow keys for navigation around the display OK key 6 Escape key Digit keys with letters 8 Function keys partially with LED Volume/Contrast keys 10 Call indicator Display keys for destinations, functions and partners 11

# The keys at a glance

- 1 2 ... 9 0 Digit keys with letters: For dialling call numbers and entering codes and text. The alphabetic labelling allows you to dial with letters (vanity numbers).
- \* # Star and hash: For special functions
- Escape: Ends the current connection during a call and also cancels entries (the next higher menu level then appears on the display).
- Elear: Deletes the character above the marker. If the marker comes after the last character, the last character is deleted.
- Arrow up / down: Moves the cursor up or down in the display.
- + / -: Increases or decreases the volume or contrast.
- Arrow left / right: Moves the cursor to the left or right in the display.
- Enter: Opens a selected menu item or confirms an input.
- Switch level: Activates the next level for the display keys.
- Function keys:
- · 4 display keys below the display.
- 6 user-definable function keys next to the numeric block, 6 of these with LEDs.
- 5 fixed function keys: Menu (the key is well accentuated on the top), handsfree/monitoring, mute (switch off microphone), redial and refer-back.

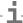

The default assignment for the function keys is printed on the enclosed label strips.

# Commissioning the T3 IP telephone

Please read and follow the following instructions regarding the commissioning of an IP telephone.

Connecting and registering the telephone 
$$(\rightarrow p. 10)$$
  
Modifying language for the registering procedure and IP settings  $(\rightarrow p. 10)$ 

• IP-specific settings are described in separate chapters (→ p. 64) user manual.

# Commissioning the T3 IP telephone

### Connecting and registering the T3 IP telephone

After connecting to the LAN (Local Area Network) and to the power supply (only if the telephone is not powered via the LAN), the telephone software is activated and subsequently searches automatically for a gatekeeper (responsible for access authorisation). A gatekeeper is normally found. If this is the case, the registration window appears next:

- 2 ... 9 Enter extension number.
- Scroll to the PIN menu item.
- 0 0 0 Enter PIN. No PIN is allocated to the IP Office in delivery condition.
- Confirm your selection. The idle display appears next. You can now also be reached under the number you have entered (extension number).

i

- You can change the language  $(\rightarrow p. 10)$  for the registration procedure.
- If you have cancelled registration (i.e. you have exited the registration window via the Escape key) in order to change or view settings in the menu, you can reregister via the User administration menu item.

### Selecting the language for the registering procedure and IP settings

If your telephone has not yet been registered, you can choose between 11 different languages (German/English/French/Italian/Spanish/Dutch/Hungarian/Slovenian/Polish/Czech/Russian):

Press the "Menu" function key.

- Scroll to the "Switch language" menu item.
- Confirm selection.
- Select the desired language, e.g. English.
- Confirm selection.

i

 When first setting up your telephone you can choose your preferred language in other ways: When the registration window appears, press the Escape key twice.
 "D/GB/F/I/E/NL..." appears. Subsequently select your preferred language. "D/GB/F/I/E/NL..." disappears once the language has been changed.

You can select and use most of the functions using the menu. To make operation easier, you can assign frequently used functions to the function keys. Some keys have already been assigned functions in their factory settings.

### Selecting functions in the menu

Press the "Menu" function key.

F or f scroll to the desired menu item.

Confirm your selection. The selected function is displayed. A submenu also appears in many cases. You can scroll in the submenu just as you can in the menu.

-i----

You can find all the functions in the menu overview.

### Cancelling or exiting an operation

If you have made an input or parameter error:

Press (several times if necessary) to cancel the procedure. You then move up one menu level or go to the idle display.

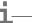

- The following settings cannot be undone using the Escape key:
  - · Changes to the assignment of function keys
  - · Settings that have been changed using the OK key.

### The display helps you

The displays guide you through operation step by step. The display provides you with a great deal of information, such as the status of your current connection.

The phone number of all external ISDN callers appears in the display, assuming they have not disabled call number ID display. This allows you to see who is calling. If name and call number of the caller have been stored in your telecommunications system, you will see the caller's name.

The four keys under the display have different functions depending on the operation you are currently performing. You can read the current function of each key in the display.

### What does the idle display show?

The idle display shows:

- Your name and call number
- Date and time
- Assignment of display keys
- Status messaged if required

#### Info window

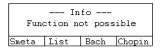

Sometimes the "info window" appears. This gives you important information, e.g. if a particular function cannot be executed or you have changed a setting. It disappears again automatically after a short time.

### Status messages

| 14 Wagner       |      | 27.05. | _13:22 |  |
|-----------------|------|--------|--------|--|
| Forward to 4712 |      |        |        |  |
| Call list       |      |        |        |  |
| Smeta           | List | Bach   | Chopin |  |

If required, your telephone displays additional text in the idle display. This happens when there is important information for you (e.g. new entry in the call list) or you have activated particular functions (e.g. "Follow me here 4712").

You can call the associated menu item directly from a status message, e.g. to change the setting.

Scroll to the desired status message.

Confirm your selection.

### Display keys

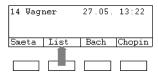

Your telephone has four special function keys, the display keys. The current allocation of each key is shown in the display.

Example: List is written above the second key. If you press the key, the function list is carried out.

### Display keys in several levels

One level with four key assignments is shown on the display at a time. However, you can assign each key several times. The display keys of the first level can be assigned partners or any desired functions. Normally, you will see the first level displayed.

You can assign destinations to display keys in other levels. You can change between the levels using the "Switch level" key.

Press  $\blacksquare$  . The next level of the display keys will be shown. The current destinations are shown in the display.

Press . Return to the first level.

### **Entering text**

The digit keys can also be used to enter letters and characters, e.g. for names in the individual directory. The letters are printed on the digit keys. Your telephone switches automatically to entry of letters and numbers when this is necessary.

Example: Enter the name "JOHN":

- Press the JKL button once. J appears in the display. Wait briefly until the cursor moves to the right.
- Press the MNO button three times. The display reads JO. Wait briefly until the cursor moves to the right.
- Press the GHI button twice. The display reads JOH. Wait briefly until the cursor moves to the right.
- 6 Press the MNO button twice. The display reads JOHN.

#### **Deleting letters**

we Deletes the character above the marker. If the marker comes after the last character, the last character is deleted.

### Switching between upper case and lower case letters

Press # key to change between upper case and lower case letters.

### **Entering special characters**

Not all possible symbols appear on the digit keys. All the keys provide additional characters to the ones printed on them.

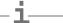

The symbol table (→ p. 75) shows an overview of all the symbols which are possible.

You can lift the handset and speak with the caller as usual.

If another subscriber within your system receives a call, you can pick up the call at your phone.

It is also possible to answer calls using the handsfree key and then to telephone with the handset on-hook.

You can set your telephone to activate handsfree mode automatically when it receives an internal call. You will not need to lift the handset, but can immediately start speaking to the caller (automatic handsfree when called  $(\rightarrow p. 58)$ ).

It is also possible to reset calls, rather than answer them immediately. This allows you to complete any operating procedures you have already started (e.g. editing a directory entry).

You can also divert a caller without answering the call.

```
If you receive a call (\rightarrow p.~16)
If another telephone rings (pick-up) (\rightarrow p.~16)
If a group is being called (group pick-up) (\rightarrow p.~17)
Answering a call for a partner (\rightarrow p.~16)
Call during a conversation (call waiting) (\rightarrow p.~17)
Call during a programming procedure (\rightarrow p.~17)
Call diversion (\rightarrow p.~18)
```

### If you receive a call

Your telephone rings. The call is shown in the display.

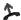

Lift the handset.

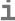

- Telephoning without the handset: Press the "Handsfree/Monitoring" function key.
- When you recieve a diverted call, you will be shown the number or the name that the caller has dialled.
- If you do not want the caller to hear what is being said at your end, press the "Mute" key. The opposite party will be able to hear you again after pressing this key again.

### Answering a call for a partner

If you have assigned a partner to a function key or display key:

A partner is being called.

Press the display key or function key for the partner being called.

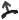

Lift the handset.

### If another telephone rings (pick-up)

Another telephone rings.

- Press the "Menu" function key.
- Scroll to the Pick up menu item.
- Confirm your selection.
- Inter the number of the ringing telephone.

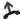

Lift the handset. You can now talk with the caller.

### If a group is being called (pick-up)

A group is being called. A group member's telephone rings.

Press the "Pick-up" function key. It displays all the groups of which you are a member.

Scroll to the group at which the group call occurs.

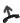

Lift the handset. You can now talk with the caller.

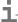

• Instead of selecting the group, you can also enter the group call number directly.

### Call during a conversation (second call)

You are on the phone. Someone else calls you. You hear a single ringing tone. The caller is shown as the top item on the menu.

Answering a call. The first caller is waiting and cannot hear your conversation.

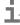

• In order for a second caller to be displayed, call waiting has to be activated.

### Call during a programming procedure

You receive a call but want to finish what you are doing on your telephone first.

You are programming your phone. A call arrives.

■ Scroll to the Place call on hold menu item.

Confirm your selection. You can continue with your programming. After completion, the held call will be shown.

### **Call diversion**

You receive a call and wish to divert the call to a different phone number:

- Scroll to the Call diversion to menu item.
- Confirm your selection.
- 1 5 ... Enter the external call number to which calls are to be diverted.
- The call is diverted.

You can use the telephone as usual within and outside your telephone system: Dial the internal extension number or external call number directly.

You can use the display keys to redial the 10 most recently called numbers and to dial frequently required numbers.

If an internal number is busy, you can be automatically called back when the line is free again.

You can cut in on another call within your system, if you have something urgent to tell one of the subscribers.

If you do not want the person you are calling to see who is calling, you can call anonymously.

You can also page subscribers in your telephone system via the loudspeakers fitted in the telephones. You can talk to individual subscribers or groups.

```
Making a call within and outside your telephone system (\rightarrow p.~20) Making a call with one key stroke (\rightarrow p.~20) Redialling (\rightarrow p.~20) Auto callback (\rightarrow p.~21) Joining another call (cut-in)* (\rightarrow p.~21) Anonymous calling (\rightarrow p.~21) Paging (\rightarrow p.~22)
```

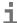

 Many telephone systems require a special dial code to be predialled for external calls, the so-called external line code. You can obtain more information from your system administrator.

### Making a call within and outside your telephone system

0 ... 9 Enter the desired number.

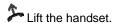

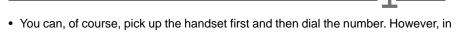

- this case you cannot correct an input error.

  If you have deactivateddirect dial, you can correct input errors before dialling.
- If necessary, you have to predial an external line code for external calls. For more information, contact your system administrator.

### Making a call with one key stroke

Press the display key or function key for the desired subscriber.

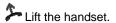

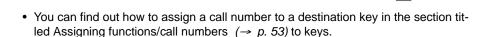

### Redialling

You can redial one of the last 10 numbers called.

- Press the "Redial" function key.
- Scroll to the desired number, e.g. 06975051234.

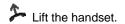

### If the person you have called cannot be reached (auto callback)\*

The internal number you have dialled is busy or nobody answers.

Scroll to the callback menu item.

Confirm your selection.

Replace the handset. Your telephone rings as soon as the other line is free.

Lift the handset when your telephone rings. The other line is called automatically by the telephone system.

-i----

• In the case of external calls, "Auto callback" is only presented as an option if the network provider and the system connection support it.

### Joining another call (cut-in)\*

You call an internal extension. The user already has a call. You want to cut in on the call:

■ Scroll to the Cut-in menu item.

Confirm your selection. All subscribers hear a cut-in tone. You are now included in the conversation and can give the subscribers your message.

i

- Cut-in is only possible within your system. It must be enabled for your telephone and the target telephone. If you require this option, contact your system administrator.
- Ending the cut-in: Replace the handset or press the Escape key.

### **Anonymous**

0 ... 9 Enter the desired number.

■ Scroll to the Anonymous call menu item.

Confirm "anonymous calling".

Lift the handset. Your call partner cannot see your number.

i-

• "Anonymous calling" must be supported by your network operator.

### **Paging**

- Press the "Menu" function key.
- Scroll to the Paging menu item.
- Confirm your selection.
- 0 ... 9 Enter the call number or group number which you want to page.

Lift the handset. You can now carry out paging. The individual subscriber or all the group members can now hear you.

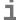

- Instead of entering a group number, you can also select a displayed group and confirm it via the OK key.
- You will only hear the paging announcement in your handset after picking it up.

You can also accept another call while you are already on the phone (Call Waiting  $(\rightarrow p. 61)$ ). You can speak to several parties alternately and switch back and forth between them as you wish.

You can speak with several callers simultaneously (conference).

Consultation during a call (hold)  $(\rightarrow p.24)$ Switching between two external callers (brokering)  $(\rightarrow p.24)$ Forwarding callers  $(\rightarrow p.24)$ Forwarding additional callers  $(\rightarrow p.25)$ Conference - 3 participants  $(\rightarrow p.25)$ Conference - several participants  $(\rightarrow p.26)$ Connecting conference partners with each other  $(\rightarrow p.26)$ 

### Consultation during a call (Refer-back)

During a call:

- Press the "Refer-back" function key. The caller waits and cannot hear what you say.
- 0... 9 Enter the number you wish to refer back to. Carry out refer-back.
- If necessary, disconnect the refer-back extension.
- Scroll to the Return to ... menu item.
- Confirm your selection.

You will now be able to talk to the first party again. The other party is on hold.

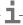

You can also call the refer-back extension with a function key if it is set up as a
partner key or is assigned to that extension number (Destination key).

### Switching between two external callers (brokering)

If you want to speak with a call party (e.g. 06975058) who has been put on hold:

- Scroll to the Back to 06975058 menu item.
- Confirm your selection. The other caller is now waiting.

### Forwarding callers

Your caller wishes to be connected to another extension:

- Press the "Hold" function key. The caller waits and cannot hear what you say.
- Intersection In the second of the second of

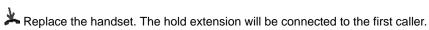

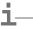

• You do not need to wait until the hold extension picks up the call.

### Forwarding additional callers

Someone calls you while you are on another call, e.g. from 06975058:

Scroll to the Call from 06975058 menu item.

Confirm your selection. You are connected to the second caller. The first caller is on hold and cannot hear your other conversation.

Now you want to forward the additional caller, e.g. to call number 1234:

Press the "Refer-back" function key.

Enter the number of the extension you want to connect the caller to, in this example 1234. You can now announce the caller. The first party is waiting.

■ Scroll to the Transfer call to 06975058 menu item.

Confirm your selection. You will now be able to talk to the first party again.

### Conference operation - adding a party to a call

During a call (e.g. with 06975058):

Press the "Hold" function key. The other party is on hold.

0 ... 9 Enter number of second conference participant.
When you are connected to this subscriber, you can initiate the conference.

Scroll to the Conference menu item.

Confirm your selection.

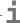

- Ending the conference: Any participant can switch out of the conference. Replace the handset.
- If the third subscriber whom you are calling does not answer, select the Return to subs ... menu item to return to the first participant.

### Conference with more than three parties

You are telephoning with the first call partner who wishes to participate in the conference:

- Press the "Hold" function key. The other party is on hold.
- 0 ... 9 Enter the number of second conference participant.

Wait until you are connected to this subscriber.

Press the "Hold" function key again. The two initial parties are put on hold.

In case further parties call and are also put "on hold".

■ Scroll to the Conference menu item.

Confirm your selection.

You are now in a conference with all the parties who were on hold.

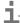

- · Ending the conference: Any participant can switch out of the conference. Replace the handset.
- If the new subscriber you are calling does not answer: Select the Return to subs... menu item to return to the waiting participant.

### Connecting conference partners with each other

During the conference:

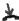

Replace the handset.

# Telephoning without the handset

You can activate the loudspeaker of your telephone in order to hear the caller without having to use the handset.

You can also make a call with handsfree. You do not then need to pick up the handset. You can also activate handsfree mode during a call and then continue the conversation with the handset on-hook.

Monitoring / Handsfree  $(\rightarrow p.~28)$ Making a call with the handset on-hook (handsfree)  $(\rightarrow p.~28)$ Handsfree - continuing the call using the handset  $(\rightarrow p.~29)$ Handsfree - ending a call  $(\rightarrow p.~29)$ Tips for handsfree monitoring and handsfree calling  $(\rightarrow p.~29)$ 

# Telephoning without the handset

### Switch on monitoring/handsfree during a call

While telephoning with the handset lifted:

Switching to monitoring:

Press the "Handsfree/Monitoring" function key (LED lights up). You can then hear the caller through the built-in loudspeaker.

Switching to handsfree:

Press the "Handsfree/Monitoring" function key again (LED flashes). The built-in microphone is activated. You can replace the handset and speak handsfree.

Adjusting the loudspeaker volume:

Press keys + and −.

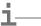

 You can switch off the loudspeaker while monitoring by pressing the "Handsfree/ Monitoring" function key twice (LED goes out).

### Making a call with the handset on-hook (handsfree)

0 ... 9 Enter the desired number.

Press the "Handsfree/Monitoring" function key (LED flashes).

When the desired party answers, you can hear them out loud and you can also talk to them with the handset on-hook.

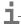

- The LED next to the function key flashes whenever you switch to handsfree.
- If you want to make a handsfree call, you can also select the number from the call list or the redial list.

# Telephoning without the handset

### Handsfree - continuing the call using the handset

During a handsfree call:

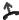

Lift the handset (LED goes out).

#### Handsfree - ending a call

While you are telephoning handsfree with the handset on the hook:

Press the "Handsfree/Monitoring" function key (LED goes out).

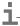

You can also end the call with the Escape key.

### Tips for handsfree monitoring and handsfree calling

Perhaps you can't remember whether call monitoring or handsfree are actually activated? Here are a couple of simple tips:

- If the handset is not on the hook, the "Handsfree/Monitoring" function key toggles between call monitoring (LED on), handsfree (LED flashing) and normal telephone operation (LED off). None of these will end the call.
- If, however, the handset is on the hook, the call will be ended the next time the key is pressed!

# Using the call list

If you do not answer a call it is stored in the call list with the time and date. You can display this list at any time and return calls to the subscribers entered in it.

The call list also displays all the calls which have been made.

The list contains the 10 most recent entries.

Selecting an entry from the call list  $(\rightarrow p. 31)$ Deleting an entry  $(\rightarrow p. 31)$ Deleting all entries  $(\rightarrow p. 31)$ Symbols in the call list  $(\rightarrow p. 32)$ 

# Using the call list

### Selecting an entry from the call list

Press the "Call list" function key.

■ Scroll to the desired entry, e.g. 0069123456.

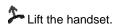

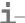

• If you call an entry from the call list, the entry is automatically deleted.

### **Deleting an entry**

Press the "Call list" function key.

■ Scroll to the entry you want to delete, e.g. 0069123456.

Delete entry.

### **Deleting all entries**

Press the "Call list" function key.

■ Scroll to the Delete all menu item.

Confirm your selection.

# Using the call list

### Symbols in the call list

Examples of an entry in the call list:

| ! | 06975056666 | 12.06. 17:13 2* |
|---|-------------|-----------------|
|   | Wagner → 14 | 12.06. 16:34    |
| * | Clark       | 11.06. 08:21    |
| • | 0691234567  | 11.06. 06:31    |

|   |             |            |    | Meaning                                                                                                    |
|---|-------------|------------|----|----------------------------------------------------------------------------------------------------|
| ! |             |            |    | New entry which has not yet been viewed                                                                      |
| * |             |            |    | Entry which has already been shown                                                                           |
| • |             |            |    | Call that you have had with an external caller                                                               |
|   | 06975056666 |            |    | Phone number of caller                                                                                       |
|   | Clark       |            |    | Caller's name                                                                                                |
|   |             | 11.06. 06: | 31 | Day and time of last call                                                                                    |
|   |             |            | 2* | The caller called twice                                                                                      |
|   | Wagner → 14 |            |    | In the case of a call diversion to your telephone: Caller and the number of the telephone which has diverted |

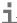

- Overlong entries will not fit in their entirety in the display. You can view the complete call list entry with the left and right arrows.
- You can accept a call list entry (→ p. 44) into the directory.

You can divert incoming calls to another extension. You may have calls diverted to your telephone from another connection.

You can activate forward unconditional to a previously entered phone number. You have the choice

- · whether this should always take place,
- only if the telephone is busy
- or only if the telephone is not answered within a specified time period.

You can also set this up for other telephones if you have the authorisation to do so.

```
Diverting calls for your telephone (\rightarrow p. 34)
Diverting calls to your telephone (\rightarrow p. 34)
Switch off divert call (\rightarrow p. 35)
Forward unconditional (\rightarrow p. 35)
Forward unconditional after time and if busy (\rightarrow p. 36)
Deleting forward unconditional destination (\rightarrow p. 38)
Forwarding calls for another telephone* (\rightarrow p. 37)
```

 The time that elapses before forward unconditional "after time" takes place is set in the system.

### Diverting calls for your telephone

- Press the "Menu" function key.
- Scroll to the Forward menu item.
- Confirm your selection.
- Scroll to the Follow me to menu item.
- Confirm your selection.
- 1 2 3 4 Enter the call number to which you would like calls to be diverted, e.g. to 1234. If it is an external number, you will probably also have to predial an external line code (usually "0").

Confirm the number. The status indication Follow me to 1234 appears in the display.

i

 You can also press an appropriate destination or partner key instead of entering the call number.

### Diverting calls to your telephone

- Press the "Menu" function key.
- Scroll to the Forward menu item.
- Confirm your selection.
- Scroll to the Follow me here menuitem.
- Confirm your selection.
- Enter the internal number of the subscriber for whom you want to set up call diversion to your own telephone, e.g. from 1234.

Confirm the number. The status indication of the diverted telephone Follow me to 1234 appears in the display.

### Forward, deactivating

In the status menu:

- Scroll to the desired call diversion, e.g. Follow me to 1234
- Confirm your selection.
- Scroll to the Deactivate menu item.
- Delete call diversion.

#### Forward unconditional

- Press the "Forward unconditional" function key.
- Enter the call number or, if necessary, correct the one displayed to which the calls are to be forwarded (e.g. to 1234). An additional external line code probably has to be predialled for an external call number (usually "0").
- Scroll to the On menu item.
- Confirm your selection.

The entry Forward to 1234 - appears in the status messages.

### Forward unconditional after time and if busy

- Press the "Menu" function key.
- Scroll to the Forward menu item.
- Confirm your selection.
- Scroll to the Forward on busy/NA menu item.
- Confirm your selection.
- Enter the call number or, if necessary, correct the one displayed to which the calls are to be forwarded (e.g. to 1234). An additional external line code probably has to be predialled for an external call number (usually "0").
- If necessary, scroll to the If free (after time) or If busy menu item.
- Confirm your selection.

The entry Forward to 1234 appears in the status messages. In addition, a clock symbol is shown for forward unconditional "If free" and a B for forward unconditional "If busy".

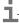

- You can simultaneously activate forward unconditional after time and if busy. Calls
  are forwarded to the same call number.
- You can forward calls "after time" and "if busy" to a different call forwarding station than the one used for "normal" forward unconditional.
- As standard, only the calls which are specifically for your telephone are forwarded.
   You can also divert the calls which you receive as a member of a group. In the Forward > Forward unconditional menu set the menu item Forward group calls to "On".

# **Diverting calls (IP Office)**

#### Forward unconditional for another telephone\*

- Press the "Menu" function key.
- Scroll to the Forward menu item.
- Confirm your selection.
- Scroll to the Forward unconditional for menu item.
- Confirm your selection.
- 1 2 3 Enter the internal number of the subscriber for whom you want to set up call diversion to your own telephone, e.g. from 1234.
- 0 0 0 Enter the PIN for this subscriber, e.g. 0000.
- Confirm your entry.
- **▼** Scroll to the Forward unconditional or Forward on busy/NA menu item.
- Confirm your entry.
- Enter the call number or, if necessary, correct the one displayed to which the calls are to be forwarded (e.g. to 1234). An additional external line code probably has to be predialled for an external call number (usually "0").
- If necessary, scroll to the If free (after time) or If busy menu item.
- Confirm your selection.

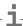

 You can also press an appropriate destination or partner key instead of entering the call number.

# **Diverting calls (IP Office)**

### **Deleting forward unconditional destination**

- Press the "Menu" function key.
- Scroll to the Forward menu item.
- Confirm your selection.
- **▼** Scroll to the Forward unconditional or Forward on busy/NA menu item.
- Confirm your selection.
- Scroll to the Delete menu item.
- Confirm your selection. The call number has been deleted.

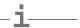

Even if you deactivate forward unconditional, the entry for the forward unconditional destination still remains.

# Locking the telephone

You can protect your telephone against unauthorised use by locking it with a PIN (Personal Identification Number). You can enter this PIN yourself and also change it at any time.

It is still possible to answer all incoming calls and dial internal numbers when the telephone is locked.

Changing the PIN (Personal Identification Number)  $(\rightarrow p.~40)$ Locking the telephone  $(\rightarrow p.~40)$ Unlocking the telephone  $(\rightarrow p.~41)$ 

### Locking the telephone

#### **Changing the PIN (Personal Identification Number)**

- Press the "Menu" function key.
- Scroll to the Lock menu item.
- Confirm your selection.
- Scroll to the Set PIN menu item.
- Confirm your selection.
- 0 ... 9 Enter the current PIN.
- 0 ... 9 Enter the new PIN.
- Confirm PIN.

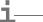

- The PIN may be up to 31 characters long.
- No PIN is set upon delivery.
- If you make a mistake when entering your PIN: Press the Escape key and start again from the beginning.

### Locking the telephone

- Press the "Menu" function key.
- Scroll to the Lock menu item.
- Confirm your selection.
- Scroll to the Lock telephone menu item.
- Confirm your selection. The telephone is now locked.

# Locking the telephone

### Unlocking the telephone

In the idle display:

- Scroll to the status message Telephone locked.
- Confirm your selection.
- 0 ... 9 Enter the current PIN.
- If necessary, confirm PIN.

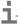

- If you make a mistake when entering your PIN: press the Escape key and start again from the beginning.
- No PIN is set upon delivery.

### Using the directory

The directory consists of a central and an individual section. It contains up to 1000 entries.

The entries from the central section are displayed at each telephone. They can only be changed using the "Manager" administration tool.

You can add and change individual entries in your directory. These personal entries are only available at your telephone.

You can then dial all these entries quickly and easily.

Dialling an entry from the directory  $(\rightarrow p.~43)$ Entering a new number in your individual directory  $(\rightarrow p.~43)$ Editing entries in the directory  $(\rightarrow p.~43)$ Saving redial numbers in the directory  $(\rightarrow p.~44)$ Saving a call list entry in the directory  $(\rightarrow p.~44)$ 

# **Using the directory**

#### Dialling an entry from the directory

Press the "Directory" function key.

2 2 3 ... Enter one or more first letters of the name until the desired subscriber is shown.

Lift the handset. The number is dialled.

• You can also scroll to the desired number using the arrow keys.

#### Entering new numbers into the directory

Press the "Directory" function key.

■ Scroll to the New personal entry menu item.

1 2 ... Enter the desired number.

Confirm the number.

2 2 3 3 ... Enter the name.

Confirm the name and add the individual entry to the directory.

·i—

You may need to enter an external line code in front of an external call number.
 You can obtain more information from your system administrator.

### Editing entries in the directory

You can change all the personal entries which you have added to the directory.

Press the "Directory" function key.

2 2 3 ... Enter one or more first letters of the name until the desired subscriber is shown.

Confirm your selection.

■ Scroll to the Edit menu item.

Confirm your selection. Edit the number.

Confirm your selection. Edit the name.

Accept new settings.

# **Using the directory**

#### Saving redial numbers in the directory

- Press the "Redial" function key.
- Scroll to the desired entry, e.g. 0069123456.
- Confirm your selection.
- Scroll to the Directory entry menu item.
- Confirm your selection.
- 2 2 3 Def 3 ... Enter a name for this number.
- Save in the directory.

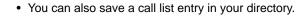

#### Saving a call list entry in the directory

- Press the "Call list" function key.
- **■** Scroll to the desired entry, e.g. 0069123456.
- Confirm your selection.
- Scroll to the Directory entry menu item.
- Confirm your selection.
- 2 2 3 3 ... Enter a name for this number.
- Save in the directory.

# **Telephoning with partners**

A partner (user) can be any internal subscriber to your telecommunications system. You can have partner keys set up. These can be display keys or other function keys ( $\rightarrow p. 55$ ). The display or the LEDs in the function keys provide information about the activities of each partner.

```
Calling partners (\rightarrow p. 46)
Answering a call for a partner (\rightarrow p. 46)
Information about partners on display keys (\rightarrow p. 46)
```

 You can set up all the freely programmable function keys and the first 4 display keys (first level) as partner keys.

# **Telephoning with partners**

### Calling partners

Press the key for the desired partner.

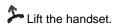

### Answering a call for a partner

A partner telephone rings and the corresponding display flashes:

Press the partner key.

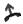

Lift the handset.

### Information about partners on display keys

The following information is shown in the display fields.

| Bach |          |   | Partner is free                                                          |
|------|----------|---|--------------------------------------------------------------------------|
| Bach |          |   | Partner busy (on a call, or handset off-hook) (name is shown in inverse) |
| Bach | <b>=</b> | + | Partner is being called (name and bell flashing alternately)             |

# Logging into another telephone (Hot Desking)

Hot Desking enables you to log in at another telephone. The telephone accepts your internal extension number and the settings of your normal telephone (e.g. directory and assignment of the function keys).

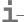

- Hot Desking is only possible if you have set a PIN for it. The PIN is the same as the lock PIN (→ p. 40).
- Hot Desking is also possible in a SCN (Small Community Network).

# Logging into another telephone (Hot Desking)

#### Logging in to the telephone

You can log into every other telephone if you have set a corresponding PIN.

At another phone:

- Press the "Menu" function key.
- **■** Scroll to the Login menu item.
- Confirm selection.
- 0 ... 9 Enter current PIN.
- If necessary, confirm PIN.

You are logged in at this telephone.

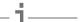

 You have been automatically logged out of the telephone at which you were previously logged in.

### Logging out from the telephone

You can logout from your own telephone or from another one at which you used Hot Desking to log in:

- Press the "Menu" function key.
- Scroll to the Logout menu item.
- Confirm your selection.

You are now logged out of this telephone.

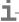

- If you logged into this telephone via Hot Desking, the standard user of this telephone is automatically logged in again.
  - You are automatically logged into your standard telephone again.
- It is possible to call other internal subscribers from a telephone at which no user is logged in.

You can modify various audio settings and the display contrast to suit your requirements.

You can change the language for the text display via the language setting.

You can deactivate the ring tone.

If you are not available, you can divert calls to your voicemail.

Setting the acoustics and contrast  $(\rightarrow p. 50)$ Set handsfree  $(\rightarrow p. 51)$ Do Not Disturb  $(\rightarrow p. 51)$ Setting the language  $(\rightarrow p. 52)$ Voicemail  $(\rightarrow p. 52)$ 

#### Setting the acoustics and contrast

You can quickly modify the display and tones of your telephone to suit changing environmental conditions (e.g. sun dazzle, loud repair work).

- Press the "Menu" function key.
- Scroll to the Settings menu item.
- Confirm your selection.
- Scroll to the Display / Audio menu item.
- Confirm your selection.
- Scroll to the Audio / Contrast menu item.
- Confirm your selection.
- Scroll to the desired menu item.
- Increase or decrease the setting. New ring settings are sounded immediately so you can check them.
- If necessary scroll to further menu options and change their settings.
- Exit menu.

The new settings have been saved.

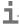

- You can access the acoustics and contrast menu directly from your telephone's basic status using the "+" und "-" keys.
- You can also change any setting by pressing the numeric key for the desired setting.
- If you want to reset the acoustics and contrast settings to their factory settings, scroll to the Basic setting menu item and confirm it via the OK key.

#### Set handsfree

- Press the "Menu" function key.
- Scroll to the Settings menu item.
- Confirm your selection.
- Scroll to the Display / Audio menu item.
- Confirm your selection.
- Scroll to the Audio / Contrast menu item.
- Confirm your selection.
- Scroll to the Handsfree menu item.
- Increase or decrease the setting.
- Exit menu.

The new settings have been saved.

 $\mathbf{i}-$ 

- There are four possible settings for handsfree mode:
  - Level 1: Normal connection (medium volume)
  - Level 2: Quiet or long-distance connection
  - Level 3: Loud connection, purely digital or internal connection
  - Level 4: When you have connected an additional loudspeaker.
- Level 3 is normally the best setting if you are using your telephone's built-in loudspeaker.

#### Do not disturb

If you do not wish to be disturbed, you can temporarily deactivate the ring tone.

Press the "Do Not Disturb" function key.

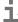

- If you have activated "Do not disturb": A caller is diverted to your voicemail if it has been activated.
- You can still make internal and external calls without any restrictions, even if you
  have activated "Do not disturb".

#### Specifying the language

- Press the "Menu" function key.
- Scroll to the Settings menu item.
- Confirm your selection.
- Scroll to the Display / Audio menu item.
- Confirm your selection.
- Scroll to the Language menu item.
- Confirm your selection. The currently set language is highlighted.
- Select the desired language.
- Exit menu. Your telephone will reset itself.

All display texts will now be in the selected language.

#### Activate voicemail

If voicemail (answering machine) has been set up in your telecommunications system:

After activating voicemail, all incoming calls are automatically diverted to voicemail after a certain period of time. Callers can leave a message there.

- Press the "Menu" function key.
- Scroll to the Settings menu item and confirm.
- Scroll to the Display / Audio menu item and confirm.
- Scroll to the Voicemail menu item.

The current setting is displayed at the right-hand edge of the line.

Change setting.

The new setting is displayed at the right-hand edge of the line.

Exit menu.

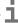

- Call diversion or forward unconditional settings are considered first, before a call is diverted to voicemail.
- If you have messages on your voicemail, a "Voicemail" entry appears in the status menu. The number of messages is also stated after this entry. You can call up the voicemail directly via the status menu entry.
- Please read the respective operating instructions to learn about voicemail operation.

Functions  $(\rightarrow p. 73)$  which you often use can be assigned to display and function keys. Call numbers can be assigned as destinations to display keys.

You can then execute the functions or dial the phone numbers simply by pressing the key.

You can assign partners to display keys or function keys. The display or LEDs, if present, will then inform you about the telephone status of each partner.

Assigning destinations to keys  $(\rightarrow p. 54)$ Function keys with an LED  $(\rightarrow p. 55)$ Labelling function keys  $(\rightarrow p. 56)$ 

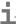

 Please contact your system administrator if you want a specific function and display key assignment.

### Assigning destinations to keys

You can assign personal call numbers which you have stored in the directory to display keys.

- Press the "Menu" function key.
- Scroll to the Directory menu item.
- Confirm your selection.
- Select the desired directory entry, e.g. by scrolling.
- Confirm your selection.
- Scroll to the Edit menu item.
- Confirm your selection.
- Select the desired level (level 2 8).
- Press the desired display key. The respective display flashes.
- Confirm the key.
- Accept assignment. The desired call number is now assigned to this key.

### Function keys with an LED

Your telephone has 6 programmable function keys with LED indication. The LED shows you the current status of the key function, e.g. you can see whether the corresponding function is turned on or off.

### LED display on function keys

| Function                      | LED                                 |
|-------------------------------|-------------------------------------|
| Call list                     | to: Entries                         |
|                               | flashing: new entries               |
| Follow me here                | to: Call diversion is active        |
| Forward unconditional         | to: Forward unconditional is active |
| Directory                     |                                     |
| Paging                        |                                     |
| Paging a group/call number    |                                     |
| Call number                   |                                     |
| Pick-up                       |                                     |
| Pick-up group                 |                                     |
| Account code                  | to: Account code is being used      |
| Do Not Disturb                | to: Function active                 |
| Switch out of group           | to: Switched out of group           |
| Intercom                      |                                     |
| Handsfree during call         | to: Function active                 |
| Headset                       | to: Headset active                  |
| Switch group state to "Night" | to: Group state "Night"             |
| Switch group state to "Off"   | to: Group state "Off"               |
| Special key (e.g. door)       |                                     |
| Voicemail                     | flashing: New message               |

### LED display on partner keys

| Status of partner | LED      |
|-------------------|----------|
| Free              | Off      |
| Busy              | On       |
| Being called      | Flashing |

### Labelling function keys

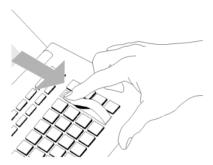

All function keys are pre-assigned with frequently used functions as a default. Next to the rows of function keys, you can insert corresponding labelling strips. These can be found on the accompanying sheet.

If you change the assignment of the function keys, you can use the spare legend strips on the sheet (for entries in handwriting).

You can specify how your telephone normally establishes a connection. This includes all settings that help you to telephone more conveniently: e. g. automatic handsfree when calling.

You can set the telephone to indicate another call while telephoning (call waiting).

You can specify whether a call number is passed to the call partner.

For accounting purposes, outgoing calls can be assigned an account code.

You can change the date/time displayed on your telephone.

It is possible to temporarily switch yourself out of all the groups which you belong to. You can also change the state of these groups.

Automatic handsfree when called  $(\rightarrow p. 58)$  Call number display for outside calls  $(\rightarrow p. 59)$  Direct dial  $(\rightarrow p. 60)$  Switch on call waiting  $(\rightarrow p. 61)$  Account code\*  $(\rightarrow p. 61)$  Date/Time\*  $(\rightarrow p. 62)$  Change group membership\*  $(\rightarrow p. 63)$  Change group state\*  $(\rightarrow p. 63)$ 

#### Internal Auto-Answer

If you switch on this function, your telephone automatically accepts all internal calls. On receiving a call, you hear a short attention tone and you can then speak in handsfree mode to the caller immediately without pressing any key and without picking up the handset.

- Press the "Menu" function key.
- Scroll to the Settings menu item.
- Confirm your selection.
- Scroll to the Dial settings menu item.
- Confirm your selection.
- Scroll to the Internal Auto-Answer menu item. An indication on the right hand side of the window shows whether the function is on or off.
- Switch the function on or off. The new status is displayed.
- Exit menu. The new setting is saved and a status message appears.

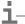

When your caller terminates the call, a new call can be taken immediately.

#### **Number presentation**

You can specify whether a call number is passed to an external call partner.

- Press the "Menu" function key.
- Scroll to the Settings menu item.
- Confirm your selection.
- Scroll to the Dial settings menu item.
- Confirm your selection.
- Scroll to the Number presentation menu item.
- Press the key for the desired setting:
- Off to completely switch off the call number display,
- On to send your internal extension number (e.g. 7505-12)
- Exit menu. The new setting has been saved.

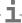

- This feature must be supported by your network provider.
- You can also suppress call number display for the next call only (anonymous calling (→ p. 21)).

#### Direct dial

When you set this function to "off", you can first type in a whole call number and then dial it as a block. You can then check the call number again and correct it if necessary.

- Press the "Menu" function key.
- Scroll to the Settings menu item.
- Confirm your selection.
- Scroll to the Dial settings menu item.
- Confirm your selection.
- Scroll to the Direct dial menu item. An indication on the right hand side of the window shows whether the function is on or off.
- Switch the function on or off. The new status is displayed.

Exit menu. The new setting has been saved.

#### Switch on call waiting

- Press the "Menu" function key.
- Scroll to the Settings menu item.
- Confirm your selection.
- Scroll to the Dial settings menu item.
- Confirm your selection.
- Scroll to the Call waiting menu item. An indication on the right hand side of the window shows whether the function is on or off.
- Change setting. The new status is displayed.
- Exit menu. The new setting has been saved.

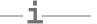

 If you are making a call and have switched off call waiting, a caller will receive the busy signal.

#### Account code

Each outgoing call can be assigned an account code. This enables the call to be assigned to a project or client number.

- Press the "Menu" function key.
- Scroll to the Settings menu item.
- Confirm your selection.
- Scroll to the Dial settings menu item.
- Confirm your selection.
- Scroll to the Account code menu item. If already set up, the current accounting number is displayed.
- Confirm your selection.
- Change or re-enter the account code.
- Confirm the account code. The new account code has been saved.

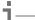

The accounting code can have between 1 and 15 digits.

#### Date/Time\*

- Press the "Menu" function key.
- Scroll to the Settings menu item.
- Confirm your selection.
- Scroll to the Date / Time menu item.
- Confirm your selection.
- Scroll to the menu item whose settings you want to change, e.g. Hour.
- Exit menu. The new setting has been saved.

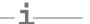

- You have to have authorisation to change the date and time.
- If you change several settings, all of these are accepted when you exit the menu.

#### Change group membership\*

- Press the "Menu" function key.
- Scroll to the Settings menu item.
- Confirm your selection.
- Scroll to the Group membership menu item.
- Confirm your selection.
- Scroll to the group for which you want to change your membership, e.g. Service.
- Change membership.
- Exit menu. The new setting has been saved.

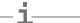

 You can exit all groups simultaneously: Select the menu item "All off" and confirm via the "OK" button

#### Change group state\*

You can set the state of each group to which you belong. The following settings are possible

- On
- Off
- Night
- Press the "Menu" function key.
- Scroll to the Group state menu item
- Confirm your selection. The state of each group which you belong to is displayed.
- Scroll to the group whose state you want to change, e.g. Service.
- Press several times, if necessary, until the desired new state is displayed.
- Exit menu. The new setting has been saved.

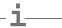

 You can change several states before exiting the menu. All the settings will be accepted.

The IP-specific settings are usually carried out by your system administrator. An overview of possible settings and procedures in the case of faults is listed below.

```
If no gatekeeper is found on automatic search run (\rightarrow p. 65)
Viewing your IP settings (\rightarrow p. 65)
Sending a ping (\rightarrow p. 67)
Blocking the Web browser* (\rightarrow p. 66)
Changing the PIN to enable the Web browser (\rightarrow p. 67)
Deleting registration at the telecommunications system (\rightarrow p. 67)
```

 IP-specific settings are only possible if your telephone is not registered at the telecommunications system.

#### If no gatekeeper is found during an automatic search

If the automatic search for a gatekeeper has been unsuccessful, the display on your telephone will show "....Searching Network...." permanently.

You now have the option of selecting a gatekeeper from the gatekeeper list, provided there are entries in it:

■ Scroll to the Gatekeeper list menu item.

Confirm selection.

■ Select a gatekeeper, e.g. GKxyz 123.456.000.123.

Confirm selection. The search for the gatekeeper specified is now started. If the gatekeeper is found, your telephone's idle display will subsequently appear.

#### Viewing your IP settings

If you wish to view IP-specific settings, your telephone should **not** be registered at the telecommunications system (delete registration  $(\rightarrow p. 67)$ ).

Press the "Menu" function key.

■ Scroll to the Gatekeeper list or the Netzwork settings menu item.

Confirm selection. You will now see various IP settings, e.g. the gatekeeper list or your telephone's IP address.

#### **Blocking the Web browser\***

Your telephone has been released in order for your system administrator to be able to access your telephone and adjust certain settings via a Web browser on a PC. Proceed as follows to block access:

- Press the "Menu" function key.
- Scroll to the Security menu item.
- Confirm selection.
- Scroll to the Web browser menu item.
- Confirm selection.
- 1 ... 9 Enter PIN. The factory setting is "0000".
- Confirm input.
- Scroll to the blocked menu item.
- Confirm selection.

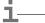

 You can only block and unblock the Web browser if your system administrator has enabled this function.

#### Changing the PIN to enable the Web browser

- Press the "Menu" function key.
- Scroll to the Security menu item.
- Confirm selection.
- Scroll to the Change PIN menu item.
- Confirm selection.
- 2 ... 9 Enter the current PIN (default setting: "0000").
- Scroll to the New PIN menu item.
- 2 ... 9 Enter new PIN.
- Scroll to the Re-enter PIN menu item.
- Re-enter the new PIN to confirm it.
- Scroll to the Save PIN menu item.
- Confirm selection.

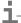

• The first digit of the PIN for enabling the Web browser should not be 0 or 1.

### Sending ping

- Press the "Menu" function key.
- Confirm your selection.
- Scroll to the Sending ping menu item.
- Confirm your selection.
- Scroll to the network component whose accessibility you want to check, e.g. Def. GK.

Confirm your selection. You then receive an information message on whether the selected network component was reached.

#### Deleting registration at the telecommunications system

- 1. Disconnect the telephone's power plug.
- 2. Press and hold the star key.
- 3. Reconnect the telephone to the power supply.
- 4. You can release the star key once the idle display appears.

The telephone is now no longer registered at the telecommunications system.

### Links\*

One special advantage your telephone has is its flexible link concept that offers you the option of adding various links to the basic equipment of your telephone. Links are base inserts for T3 telephones.

You can connect two links to the T3 Classic at the same time. The T3 IP Classic has one slot for links.

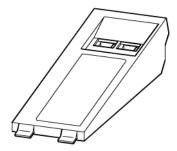

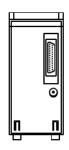

View of a link (Some links have only *one* Western sokket)

Bottom view

-i----

Information on installing links can be found in the respective operating instructions.

For connecting headsets

### Links for T3 telephones

Headset link

| Links for IP telephon | es                                        |
|-----------------------|-------------------------------------------|
| AEI/Headset link      | AEI interface: For connecting DSS modules |
|                       | Application interface: for headsets.      |
| Headset-Link          | Application interface: For headsets       |

### The DSS Module

A DSS module has 36 keys, which your system administrator can assign according to your preferences. (DSS = Direct Station Select). The following options are available to you:

- Phone numbers of your partners
- · Functions, e.g. door, call diversion, etc.

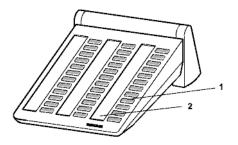

- 1: Keys with LEDs
- 2: Label strips for legend

You can connect up to three DSS modules.

#### Dialling with the DSS module

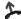

Lift the handset.

Press the DSS key for the desired subscriber.

The LED indicates whether the connection is free or busy.

| Port | LED      |  |
|------|----------|--|
| Free | Off      |  |
| Call | Flashing |  |
| Busy | On       |  |

 Instead of lifting the handset to start with, you can also press the DSS key for the desired subscriber first and then lift the handset (dialling with handset on-hook).

### Headset

You can connect a headset via a headset or AEI/Headset link to your telephone (the latter only for IP telephone).

Before making a call using the headset, you have to activate it in the menu.

```
Activating headset (\rightarrow p. 71)
Headset - answering calls (\rightarrow p. 71)
Continuing a headset call with the handset (\rightarrow p. 71)
Continuing a handset call with the headset (\rightarrow p. 71)
Finishing a headset call and clearing the connection (\rightarrow p. 71)
Headset - making a call (\rightarrow p. 72)
```

- The links only correctly support the headsets which have been released for these links.
- Caution: Prevent damage to your hearing!

  If you use a headset (headphone) on a continuous basis, loud signals can cause damage to your hearing. So always reduce the volume of loud calls to a pleasant value (using the "-" key)!

### **Headset**

#### Activating headset

You have to have inserted a suitable link and connected a headset.

Activate usage of this headset here.

Press the "Menu" function key.

Scroll to the Headset, menu item.

Confirm selection.

Whether you can use a connected headset or not is displayed on the right-hand side of the highlighted line.

Switch the setting to "On". The new setting is displayed.

Exit menu. You can now use the headset.

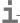

You can set the listening volume for your headset in the same menu.

#### Headset - answering calls

If you receive a call:

Press the "Handsfree/Monitoring" function key. You will be speaking to the other party via the headset. The LED next to the function key flashes.

### Continuing a headset call with the handset

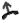

Lift the handset and continue the conversation as normal.

#### Continuing a handset call with the headset

Press the "Handsfree / Monitoring" function key twice. You will be speaking to the other party via the headset. The LED next to the function key flashes.

### Ending a headset call and disconnecting

Press the "Handsfree / Monitoring" function key.

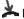

Replace the handset if necessary.

### **Headset**

### Headset - making a call

0 ... 9 Enter the desired call number on the telephone.

Press the "Handsfree/Monitoring" function key. The LED next to the function key starts to flash. You can speak with your desired call partner as soon as they answer your call.

-i----

If the call number that you want to dial is in one of the lists (call list, directory), then
you can also select it there and then press the "Handsfree/Monitoring" function
key.

# **Telephone functions and symbols**

All the functions that you can assign to display keys are shown in the table. This table is also useful if you want to know the meaning of a symbol.

| List                                                     | Call list                                                            |  |  |  |
|----------------------------------------------------------|----------------------------------------------------------------------|--|--|--|
|                                                          | The call list contains all the calls you have not answered. The call |  |  |  |
|                                                          | list also displays all the calls which have been made.               |  |  |  |
| Ψ                                                        | Pick-up                                                              |  |  |  |
|                                                          | You can use this function to direct calls for other subscribers or   |  |  |  |
|                                                          | groups to your telephone.                                            |  |  |  |
|                                                          | Call pick-up from associated subscriber/from associated              |  |  |  |
| <b>⊷</b> ‡Hans                                           | group                                                                |  |  |  |
|                                                          |                                                                      |  |  |  |
| <b>&gt;</b> 1                                            | Group state of the associated group "Night"                          |  |  |  |
|                                                          | For switching the associated group into "Night" state.               |  |  |  |
| Э×                                                       | Group state "Night"                                                  |  |  |  |
|                                                          | For switching a group into or out of "Night" state.                  |  |  |  |
| -111                                                     | Switching the state of the associated group to "Off"                 |  |  |  |
|                                                          | Switches the state of the associated group to "Off"                  |  |  |  |
| - <b>X</b>                                               | Switching the group state to "Off"                                   |  |  |  |
| ^                                                        | Switches the state of a group to "Off"                               |  |  |  |
| Michel                                                   | Partner or destination                                               |  |  |  |
| If a partner or destination has been stored with a name, |                                                                      |  |  |  |
|                                                          | will be shown.                                                       |  |  |  |
|                                                          | Forward unconditional                                                |  |  |  |
| – <u>∎</u> ÷                                             | For forwarding calls from your telephone to another one.             |  |  |  |
|                                                          |                                                                      |  |  |  |
| - <del>M</del> >Hans                                     | Forward unconditional to the associated subscriber                   |  |  |  |
| 4TL                                                      | Follow me here                                                       |  |  |  |
| `-                                                       | For diverting calls from another telephone to your own.              |  |  |  |
| e•Hans                                                   | Follow me here associated subscriber                                 |  |  |  |
|                                                          |                                                                      |  |  |  |
| [#]                                                      | Do not disturb                                                       |  |  |  |
|                                                          | If you do not wish to be disturbed by internal calls.                |  |  |  |
| [#]EMS1                                                  | Switching out of a group                                             |  |  |  |
|                                                          | Temporarily switches you out of the group.                           |  |  |  |
| S1                                                       | Special key                                                          |  |  |  |
| ~-                                                       | For controlling a relay, e.g. a door.                                |  |  |  |
|                                                          | Directory                                                            |  |  |  |
| L——J                                                     | Displays the directory.                                              |  |  |  |
| -015                                                     | Paging the associated subscriber                                     |  |  |  |
| <b>4</b> 15                                              | i aging the associated subscribe                                     |  |  |  |

# **Telephone functions and symbols**

|              | •                                                                                                    |
|--------------|----------------------------------------------------------------------------------------------------|
| <b>4</b> 160 | Group announcement Paging the associated group.                                                                                               |
| <b>4</b> 15  | Intercom Creates an intercom connection to the associated subscriber. Both telephones are set to handsfree.                                   |
| HFAns        | Automatic handsfree for incoming call Your telephone automatically answers an internal call handsfree.                                        |
| HdSet        | Headset activate/deactivate Switches a connected headset on or off.                                                                           |
| 1234         | Accounting code  For every outgoing call you can enter a 1 to 15 digit accounting code for billing the charges, e.g. a project or job number. |
|              | Voicemail Switches your voicemail on or off.                                                                                                  |
| Login        | <b>Login</b> For logging into the telephone. The call number and PIN are required.                                                            |
| Logout       | Logout For logging out of the telephone.                                                                                                    |

# Symbol table

The numeric keys can also be used to enter letters and numbers, e.g. for names in the directory. Your telephone switches automatically to entry of letters and numbers when this is necessary.

A general description of how to enter characters can be found under Entering text  $(\rightarrow p. 14)$ .

You can switch (toggle) between upper and lower case entry using the # key.

| Key | 1     | 2 | 3 | 4 | 5 | 6 | 7  | 8 | 9 | 10 | 11 |
|-----|-------|---|---|---|---|---|----|---|---|----|----|
| 1   | ?     | ! |   | , | 1 | ; | :  | " | , | ¿  | i  |
| 2   | Α     | В | С | 2 | Ä | Á | Â  | À | Å | Ç  |    |
|     | а     | b | С |   | ä | á | â  | à | å | Ç  |    |
| 3   | D     | Е | F | 3 | É | Ê | È  | Ë |   |    |    |
|     | d     | е | f |   | é | ê | è  | ë |   |    |    |
| 4   | G     | Н | I | 4 | ĺ | Î | ì  | Ϊ |   |    |    |
|     | g     | h | i |   | ĺ | î | ì  | Ϊ |   |    |    |
| 5   | J     | K | L | 5 |   |   |    |   |   |    |    |
|     | j     | k | 1 |   |   |   |    |   |   |    |    |
| 6   | М     | N | 0 | 6 | Ñ | Ö | Ó  | Ô | Ò |    |    |
|     | m     | n | 0 |   | ñ | ö | Ó  | ô | Ò |    |    |
| 7   | Р     | Q | R | S | 7 | ß |    |   |   |    |    |
|     | р     | q | r | S |   |   |    |   |   |    |    |
| 8   | T     | U | V | 8 | Ü | Ú | Û  | Ù |   |    |    |
|     | t     | u | ٧ |   | ü | ú | û  | ù |   |    |    |
| 9   | W     | Χ | Υ | Z | 9 | Ý |    |   |   |    |    |
|     | W     | Х | Υ | Z |   | ý |    |   |   |    |    |
| 0   | Empt  | 0 | # | @ | & | % | \$ | € | § | _  |    |
|     | У     |   |   |   |   |   |    |   |   |    |    |
| *   | *     | + | - | = | ( | ) | /  | \ | < | >  |    |
| #   | Shift |   |   |   |   |   |    |   |   |    |    |

## Menu overview

You can find an overview of the menu structure of the T3 (IP) Classic below. The first three menu levels are shown.

Deviations from the menu overview shown here may arise due to the released functions and the accessories used.

| Menu line in basic menu | down one menu<br>level  | down one menu<br>level           |
|-------------------------|-------------------------|----------------------------------|
| Pick-up                 |                         |                                  |
| Call list               |                         |                                  |
| Directory >             | Searching               |                                  |
|                         | New indiv. entry        |                                  |
| Divert call >           | Divert to               |                                  |
|                         | Follow me here          |                                  |
|                         | Forward unconditional   |                                  |
|                         | Fwd. uncond. busy/after |                                  |
|                         | time                    |                                  |
|                         | Forward unconditional   |                                  |
|                         | for                     |                                  |
| Lock >                  |                         |                                  |
|                         | Setting up the PIN      |                                  |
| Headset                 |                         |                                  |
| Paging                  |                         |                                  |
| Group state >           |                         |                                  |
| Settings >              | Display / Acoustics >   |                                  |
|                         |                         | Do not disturb                   |
|                         |                         | Voicemail                        |
|                         |                         | Group membership                 |
|                         |                         | Language                         |
| <u> </u>                | Dial settings           | Handsf. for call                 |
|                         |                         | Call waiting                     |
|                         |                         | Call no. ID                      |
|                         |                         | Direct dial                      |
|                         |                         | Accounting code                  |
| >                       | Links >                 |                                  |
|                         |                         | Compartment 2: (only T3 Classic) |
| >                       | Date / Time >           | · Year                           |

# Menu overview Menu line in basic .... down one menu level .... down one menu level .... Minute Logout Login

# **Troubleshooting**

## Incorrect date and time are displayed

Set the correct time in the settings menu  $(\rightarrow p. 62)$ .

## The number of a caller is not displayed

Call is transmitted without caller's number, e.g. an analogue call, or the caller has switched off the caller ID function.

## Short tones during a call

A second call is being signalled. Please refer to the section titled Making several connections  $(\rightarrow p. 23)$  to find out about possible operating steps.

or

You have activated monitoring or handsfree operation

#### A function does not work

It is possible that the function has not yet been activated by your system administrator.

## Telephone cuts off prematurely when programming

No key has been pressed for approx. 60 seconds. This will terminate every programming procedure. You also terminate programming if you answer a call during the procedure.

\* 5

### Α

Account code 61
Acoustic signal 51
Action, cancelling 11
Additional functions 5
Anonymous 21
Answering a call 15
Answering machine 52
Asterisk 5
Audio 49, 50

Automatic connection 58

#### В

Basic principles 11 Block dialling 60 Blocking 39 Busy 21

C Call diversion to 34 Call during programming procedure 17 Call for partner, answering 16 Call list 30 Call list, calling back 31 Call list, deleting 31 Call list, symbols 32 Call number, entering; IP 67 Call number, saving in a different location 44 Call numbers on destination keys 54 Call numbers onto keys 53 Call numbers, preventing display of 59 Call Waiting 17 Call waiting 61 Callback 31 Callback, automatic 21

Calling 19, 20, 46
Calling anonymously 21
Calling partners 46
Calling with one key stroke 20
Calling with the DSS module 69
Cancel 11
Cancelling an entry 11

Commissioning, IP telephones 9

Conference 25, 26

Conference, connecting partners 26

Conformity 3

Connecting 10, 24, 25

Connecting the telephone 3

Consultation 24

Contrast 49, 50

Cutting into another call 21

#### D

Date 62

Date / Time 12

Deactivating a diversion 35

Deleting registration 67

Destination key 20, 54

Dialling from the direc. 43

Dialling with DSS module 69

Direc., editing entry 43

Direc., new entry 43

Direc., saving number in a different location 44

Direc., selecting entry 43

Direct dial 60

Directory 42

Directory, general 44

Display 11, 12

Display keys 11, 12, 13

Divert call 33

Diverting 33

Diverting call 33

Do Not Disturb 51

Do not disturb 51

DSS module 69

#### Ε

Enter name 75

Entering a directory 43

Entering text 14

Exchange line code 19

External 19

#### F

Fault finding 78

Faults 78

Finding a gatekeeper 10 Follow me here 34 Forward unconditional 33 Forward, deactivating 35 Forwarding 24, 25 Forwarding a call 18 Function keys, possible functions 73 Functions 73 Functions onto keys 53 Fwd uncond, 18 Fwd. uncond. 35 Fwd. uncond. after time 36 Fwd. uncond. for 37 Fwd. uncond. group call 36 Fwd. uncond. if busy 36 G Gatekeeper 10 gatekeeper, entering manually 65 Group 63 Group membership 63 н Handsfree 28 Handsfree, automatic 58 Headset 70 Hot Desking 47 Idle display 12 Information message 12 Internal 19 IP settings 65 Κ Keys 8 L Labelling strip 56 Language 10, 49 Language versions of the user manual 6 Language, selecting 52 LED 55 Letters 75 Letters on keys 14

License 4

Light emitting diodes 55

Links 68

Lock 39

Locking telephone 40

Logging in 48

Logging out 48

Logging out from the telecommunications system 67

Logging out the telephone from the telecommunications system 67

Login 48

Logout 48

Lower case letters 75

#### М

Menu 11, 76

Monitoring 28

Mute 16

#### Ν

Names, searching for 43

Notes, important 3

Notes, important chapters 5

## 0

Open Source 4

Overview 7

Overview, menu 76

#### Р

Paging 22

Partner 45

Pick up a call 16, 17

Pick-up 16, 17

**PIN 39** 

PIN, Web browser 67

Placing the telephone 4

Programming 11

Protection 39

#### R

Redialling 20

Refer-back 24

Registering 10

Remote call no. ID 11

Repairs 5

Ringing tone 51
Ringing, deactivating 51

## S

Second call 61 Set handsfree 51

Settings 5

Settings, IP 64

Settings, modifying 57

Several connections 23

State 63

Status 12

Status messages 12

Switching between calls 24

Switching between parties 24

Symbols 73

Symbols, call list 32

## Т

Taking over a telephone 47
Telephone functions 73
Telephone systems for your telephone 3
Telephoning made easy 5
Time 62
Transferring 24, 25

#### U

Unit diagram 7 Unlocking telephone 41 Upper case letters 75 User 45

#### ν

Voicemail 52 Volume 50

#### w

Web browser 66

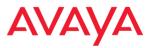

Avaya GmbH & Co. KG Kleyerstraße 94 60326 Frankfurt am Main

Telefon 0 800 266 - 10 00 Fax 0 800 266 - 12 19

infoservice@avaya.com

avaya.de